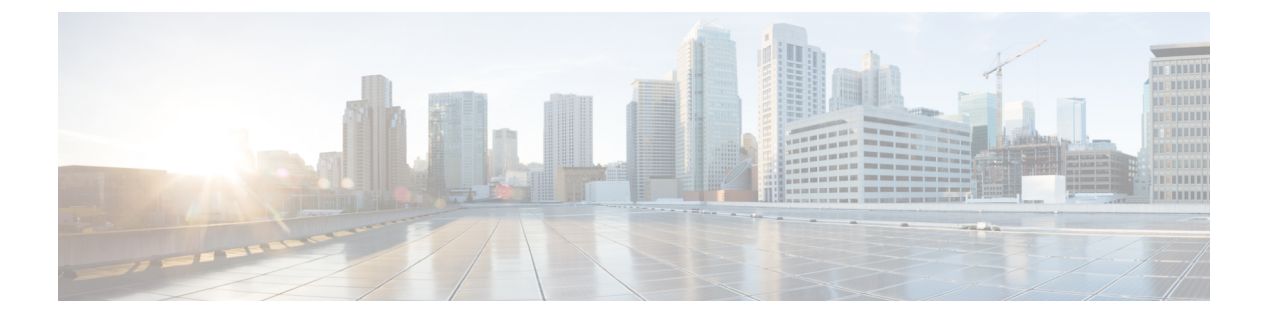

## 通話履歴

- [最近の通話リスト](#page-0-0) (1 ページ)
- [最近の通話履歴を表示する](#page-0-1) (1 ページ)
- [最近の通話履歴に戻る](#page-1-0) (2 ページ)
- [最近の通話履歴を消去する](#page-1-1) (2 ページ)
- コール [レコードの削除](#page-1-2) (2ページ)

# <span id="page-0-0"></span>最近の通話リスト

履歴リストを使用すると、最近の150件の個別コールおよびコールグループを確認できます。

履歴リストが最大サイズに到達すると、次の新しいエントリによりリスト内の最も古いエント リが上書きされます。

コール履歴リストに含まれるコールのうち、同じ番号の発信先/着信元が連続している場合は グループにまとめられます。また、同じ番号からの不在着信もグループにまとめられます。

ハントグループを使用する場合は、次の点に注意してください。

• お使いの電話機がブロードキャストハントグループの一部である場合、ハントグループの 他のメンバーが出た通話は、通話履歴に [受信された通話(Received call)] と表示されま す。

## <span id="page-0-1"></span>最近の通話履歴を表示する

最近誰からコールがあったかを確認できます。

手順

ステップ1 アプリケーション <sup>☆</sup> を押します。

ステップ **2 [**通話履歴(**Recent**)**]** を選択します。

電話機がアイドル状態の場合、ナビゲーションクラスタを上に押すことによって通話履歴リス トを表示することも可能です。

ステップ **3** 複数の回線がある場合は、表示する回線を選択します。

### <span id="page-1-0"></span>最近の通話履歴に戻る

一度コールがあった発信元には簡単にコールできます。

手順

- ステップ1 アプリケーション <sup>☆</sup> を押します。
- ステップ **2 [**通話履歴(**Recent**)**]** を選択します。
- ステップ **3** (任意) 必要な回線を選択します。
- ステップ **4** ダイヤルする番号を選択します。
- ステップ **5** (任意) 番号を編集するには [ダイヤルの編集(EditDial)] を押します。
- ステップ **6** [通話] を押します。

### <span id="page-1-1"></span>最近の通話履歴を消去する

電話機の履歴リストをクリアすることができます。

#### 手順

ステップ1 アプリケーション <sup>☆</sup> を押します。 ステップ **2 [**通話履歴(**Recent**)**]** を選択します。 ステップ **3** (任意) 必要な回線を選択します。 ステップ4 [クリア (Clear)] を押します。 **ステップ5** [削除 (Delete)] を押します。

# <span id="page-1-2"></span>コール レコードの削除

[通話履歴 (Recents)]を編集して、1つのコールを履歴から削除できます。[通話履歴 (Recents)] には 150 コールしか保持できないので、こうすることで重要な連絡先情報を保持できます。

手順

ステップ1 アプリケーション<sup>6</sup>

ステップ **2 [**通話履歴(**Recent**)**]** を選択します。

ステップ **3** (任意) 必要な回線を選択します。

ステップ **4** 削除する個々のレコードまたはコール グループを強調表示します。

ステップ5 [削除 (Delete) ] を押します。

ステップ **6** もう一度 **[**削除(**Delete**)**]** を押して確定します。

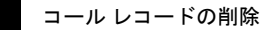

 $\overline{\phantom{a}}$ 

 $\mathbf{l}$